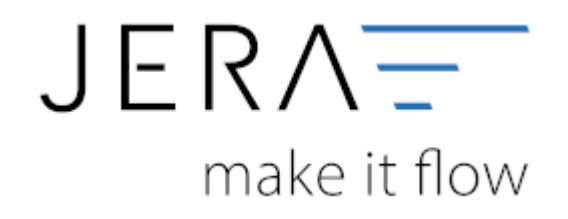

## **Jera Software GmbH**

Reutener Straße 4 79279 Vörstetten

## **Inhaltsverzeichnis**

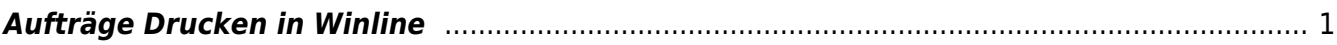

## <span id="page-2-0"></span>**Aufträge Drucken in Winline**

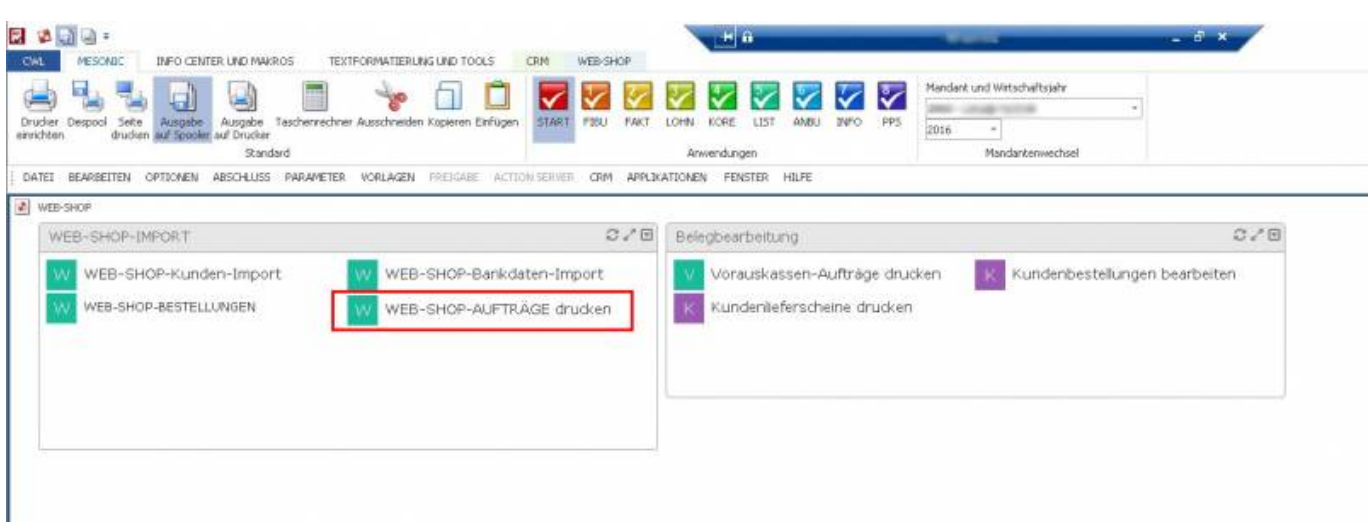

Der Button "WEB-SHOP-AUFTRÄGE drucken" öffnet die Belegumstellung. Wählen Sie die Vorbelegung WEB-SHOP Bestellungen und betätigen Sie die Vor-Taste des Assistenten.

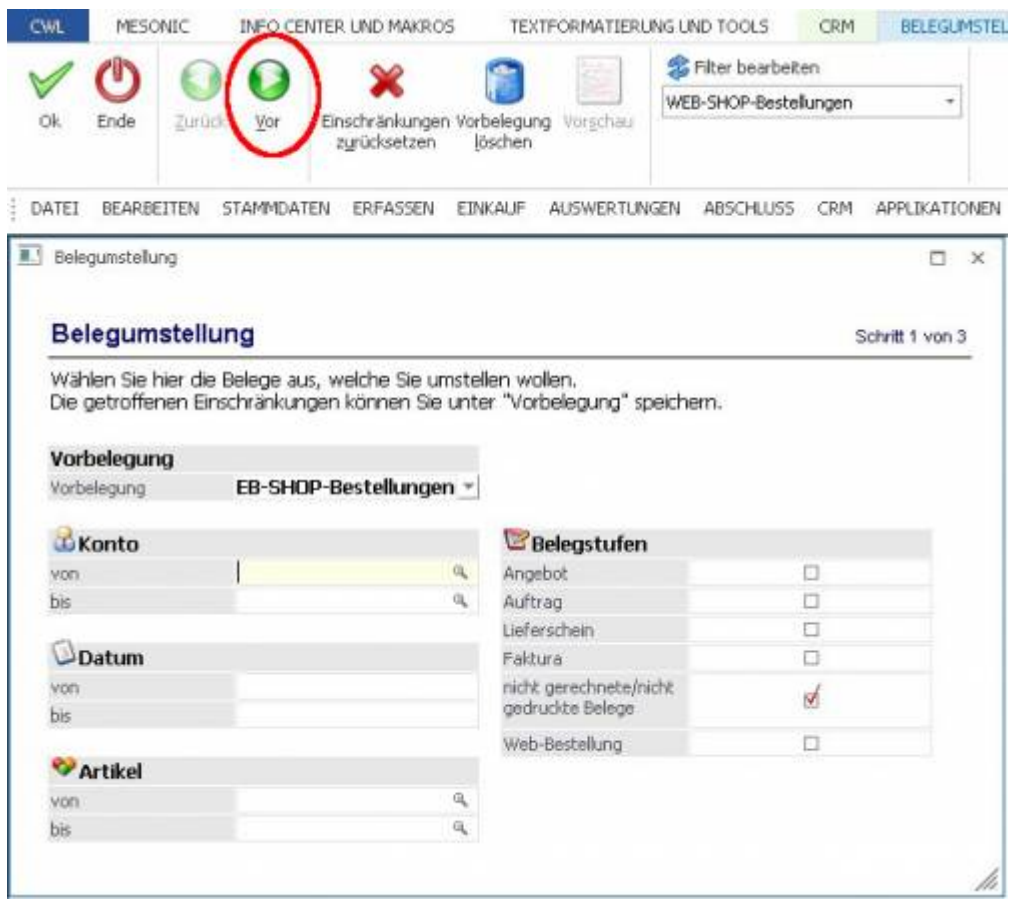

Die Aufträge werden an dieser Stelle um die Informationen Belegart, Belegstatus und Bezeichnung der Artikel aus der WINLINE erweitert und können im Anschluss daran direkt gedruckt werden.

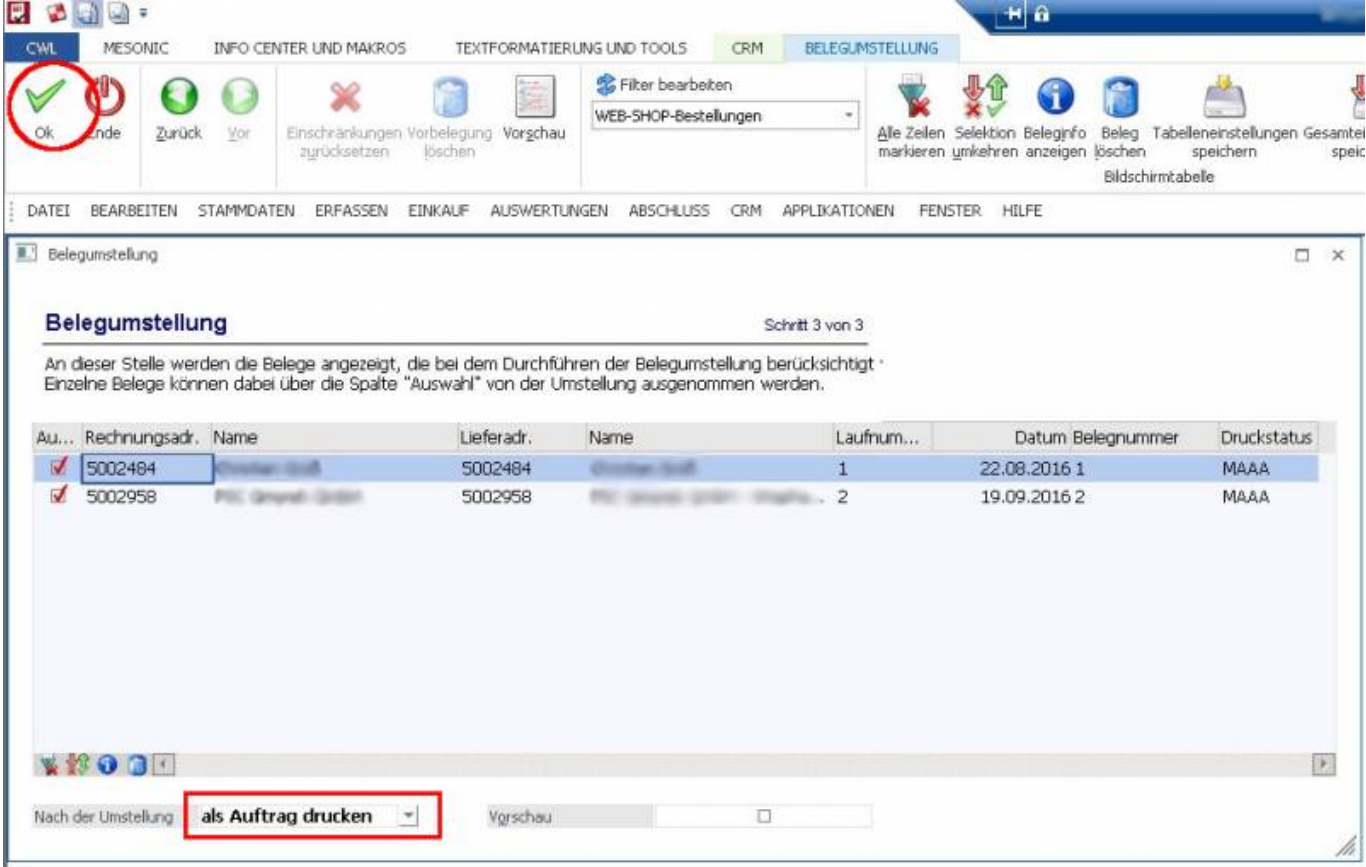

From: <http://wiki.fibu-schnittstelle.de/>- **Dokumentation Fibu-Schnittstellen der Jera GmbH**  $\pmb{\times}$ Permanent link: **<http://wiki.fibu-schnittstelle.de/doku.php?id=shopware2meso:belegedit:print>** Last update: **2018/08/23 13:42**